#### CS375 - Networks Ch 8 - Servlets (tomcat)

Fall 2007 Thu, Nov 1 Tue, Nov 6 Tue, Nov 13 Marc L. Smith

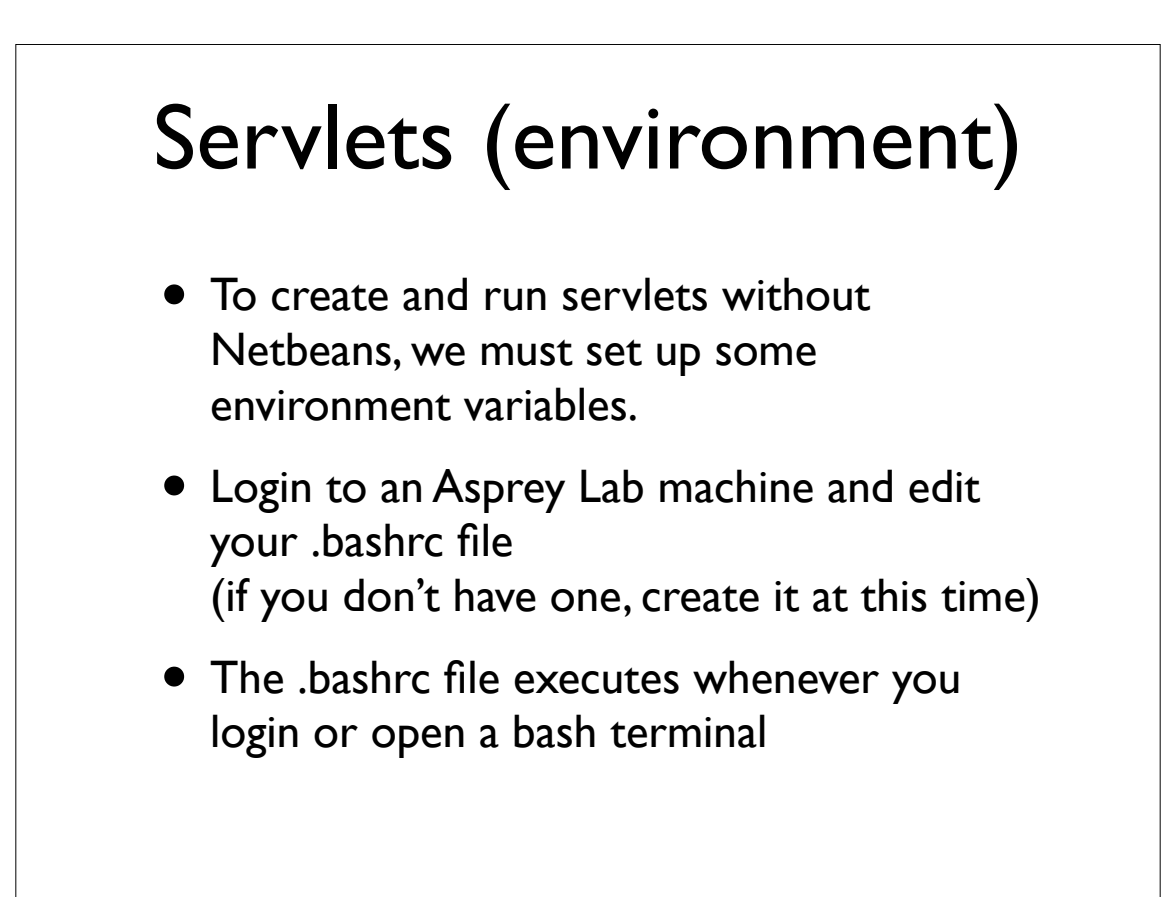

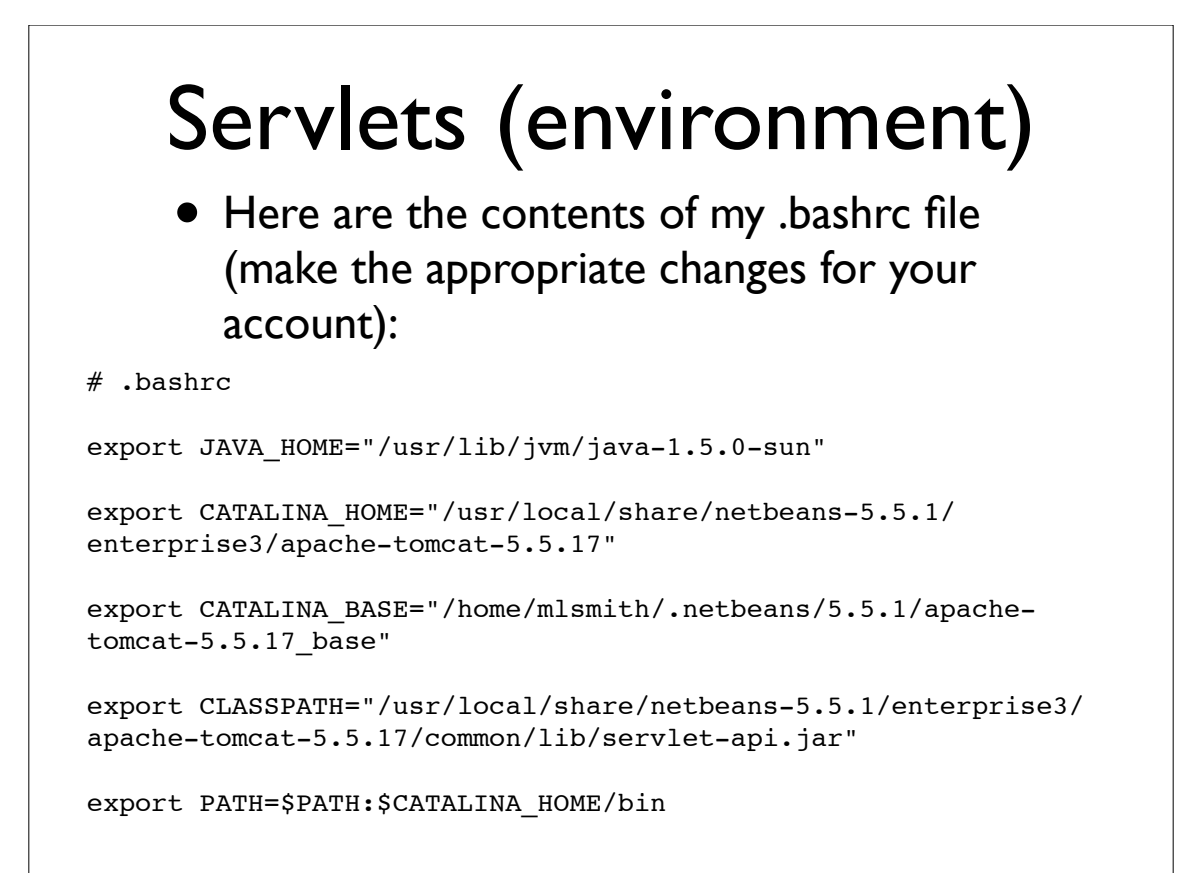

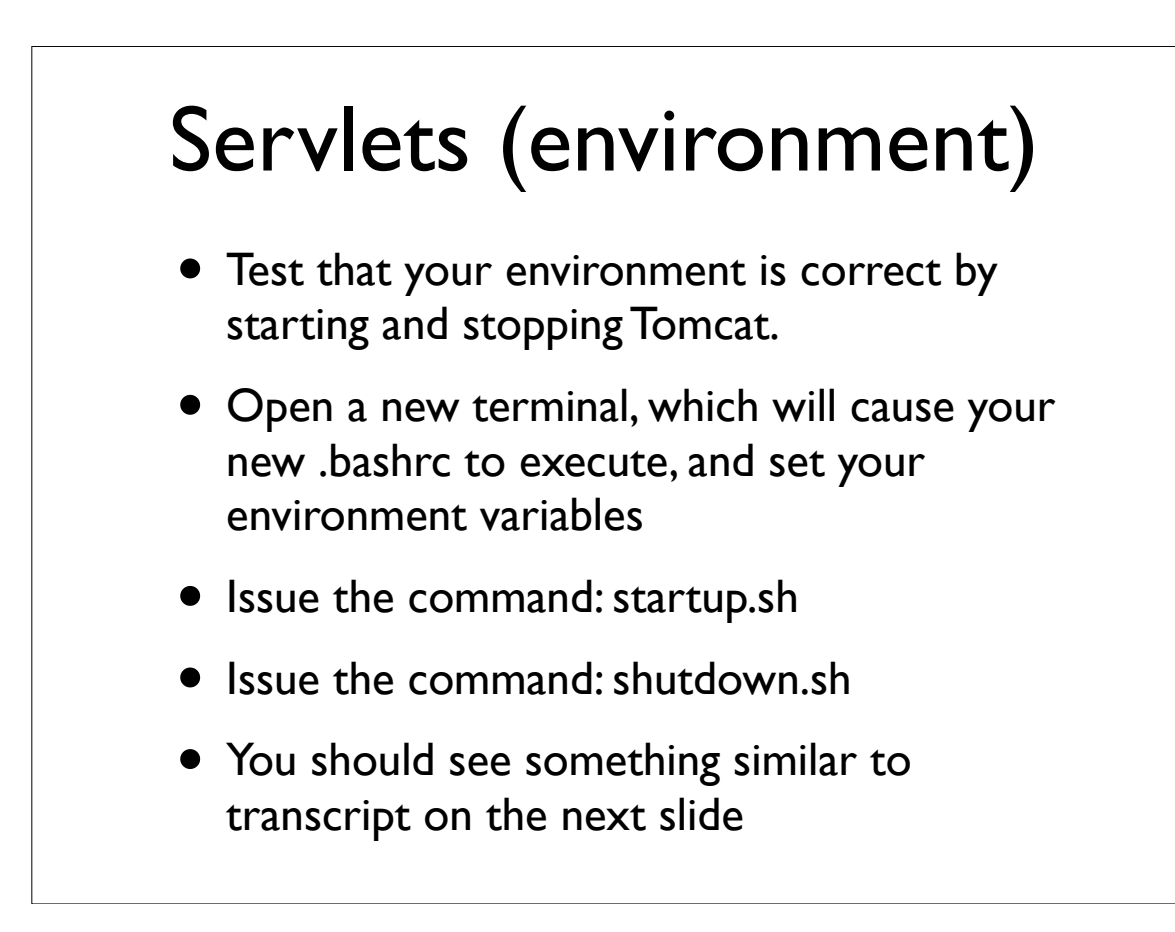

### Servlets (environment)

#### Transcript of startup and shutdown commands:

mlsmith@martha:~\$ startup.sh Using CATALINA BASE: /home/mlsmith/.netbeans/5.5.1/apachetomcat-5.5.17\_base Using CATALINA HOME: /usr/local/share/netbeans-5.5.1/ enterprise3/apache-tomcat-5.5.17 Using CATALINA TMPDIR: /home/mlsmith/.netbeans/5.5.1/apachetomcat-5.5.17\_base/temp Using JRE\_HOME: /usr/lib/jvm/java-1.5.0-sun mlsmith@martha:~\$ mlsmith@martha:~\$ shutdown.sh Using CATALINA BASE: /home/mlsmith/.netbeans/5.5.1/apachetomcat-5.5.17\_base Using CATALINA\_HOME: /usr/local/share/netbeans-5.5.1/ enterprise3/apache-tomcat-5.5.17 Using CATALINA\_TMPDIR: /home/mlsmith/.netbeans/5.5.1/apachetomcat-5.5.17\_base/temp Using JRE HOME: /usr/lib/jvm/java-1.5.0-sun mlsmith@martha:~\$

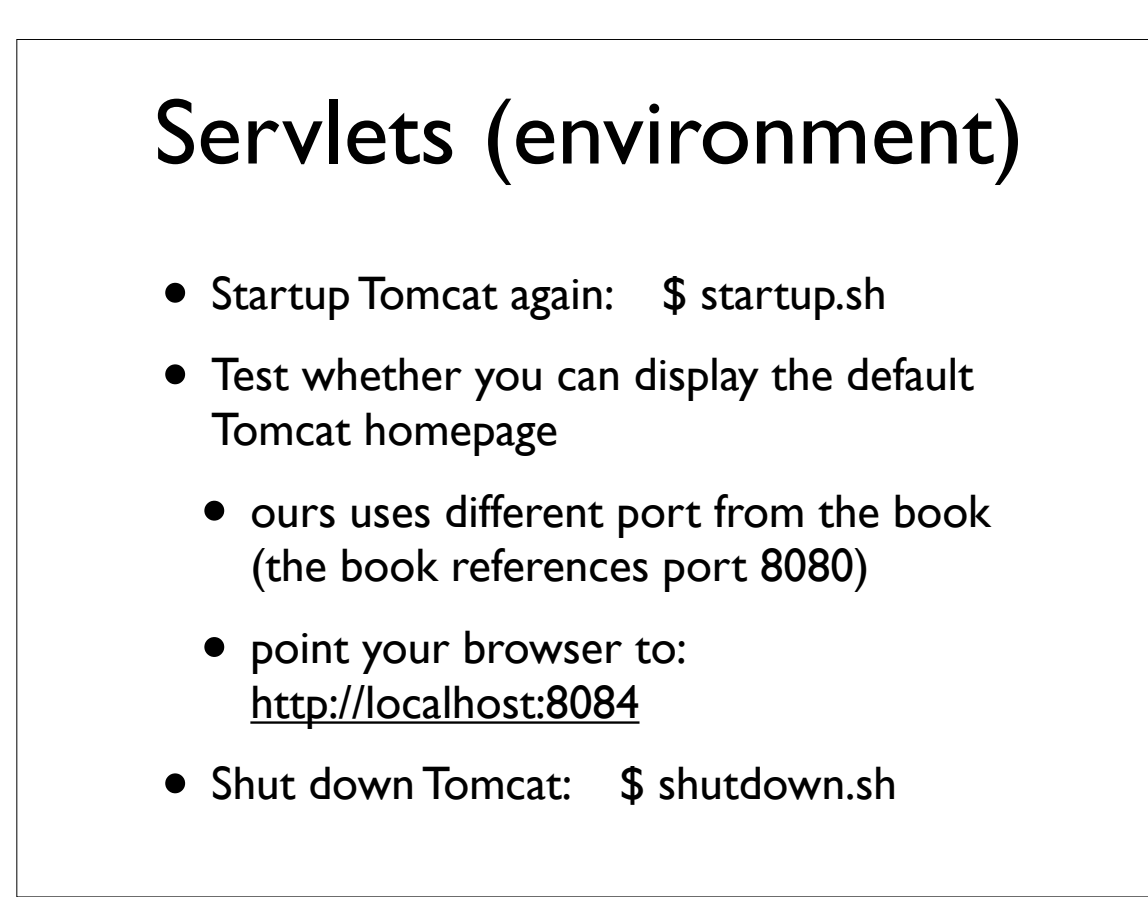

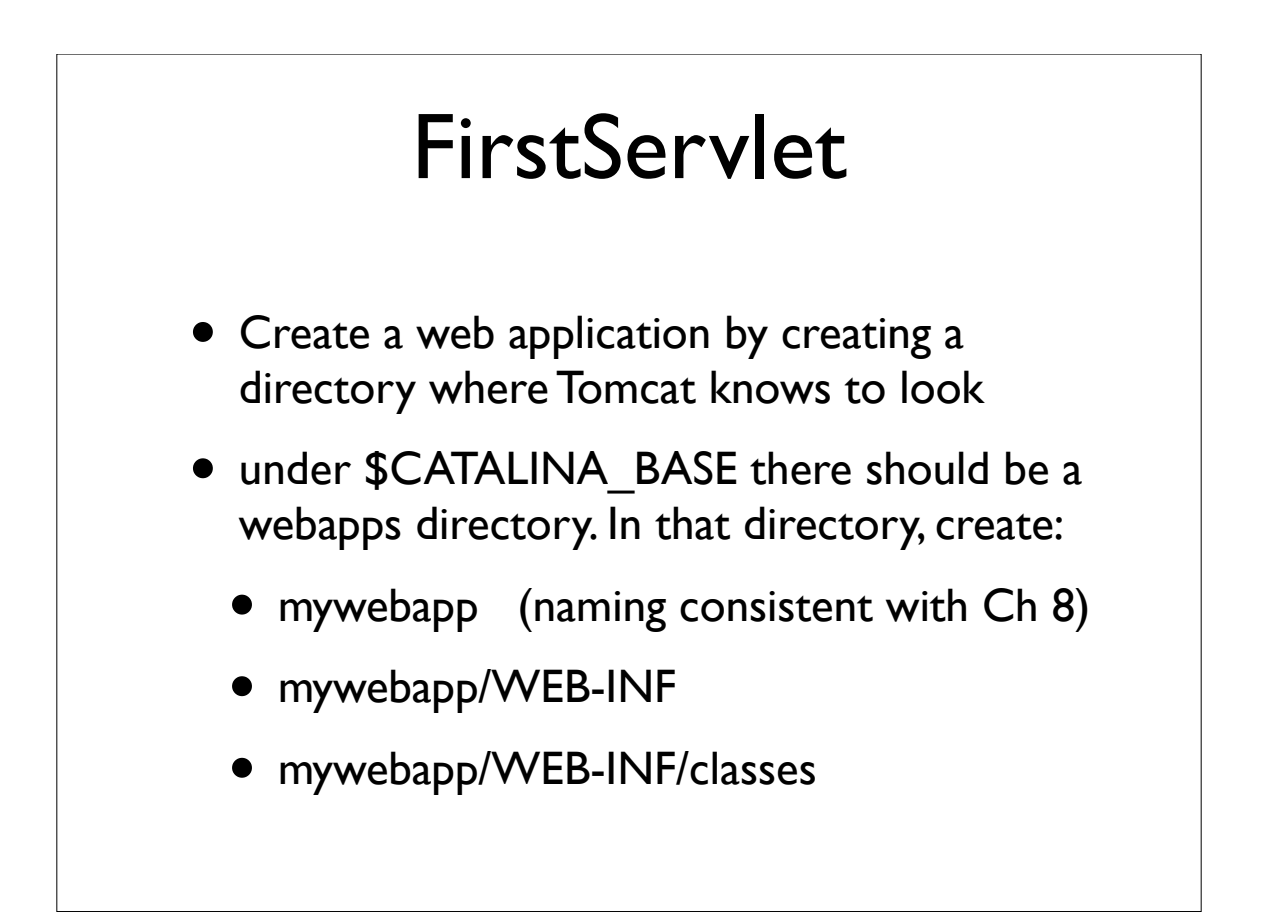

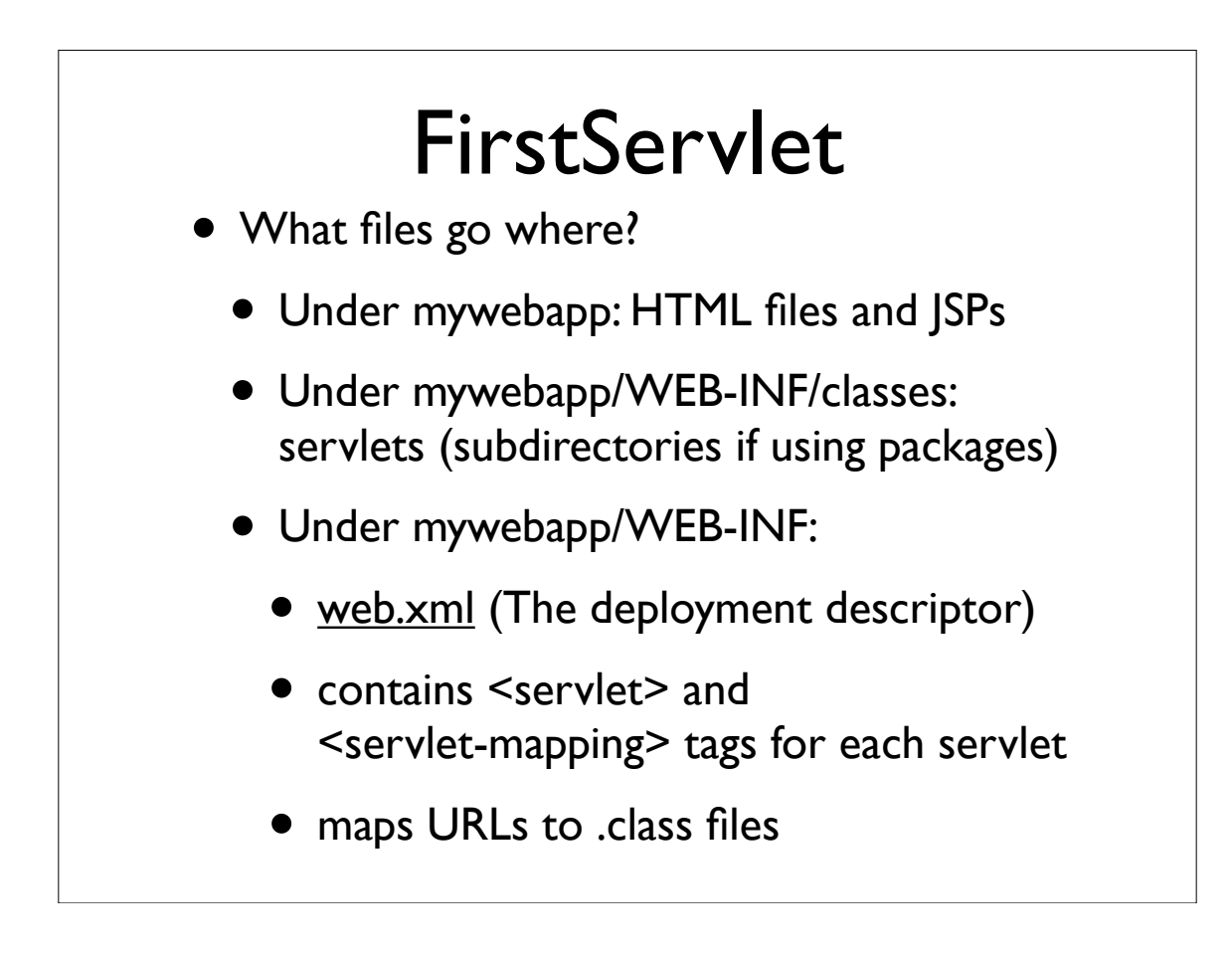

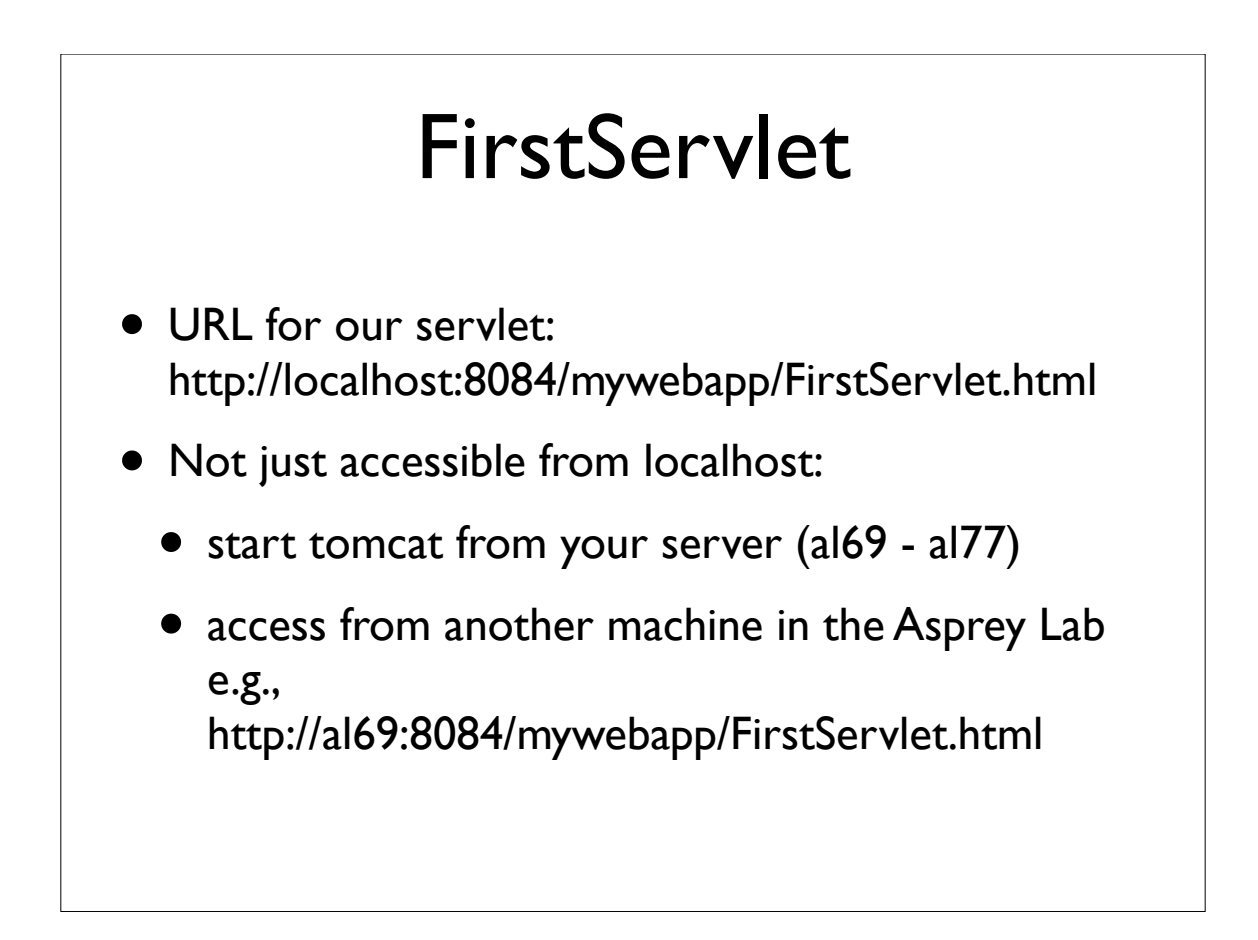

### Servlet Structure (a closer look)

- servlets are compiled Java .class files located in the WEB-INF/classes subdirectory of your webapp
- servlets are invoked from .html files, via <FORM METHOD=GET ACTION="FirstServlet">
- servlets must import javax.servlet and javax.servlet.http (in addition to java.io)
- servlet classes must extend HttpServlet

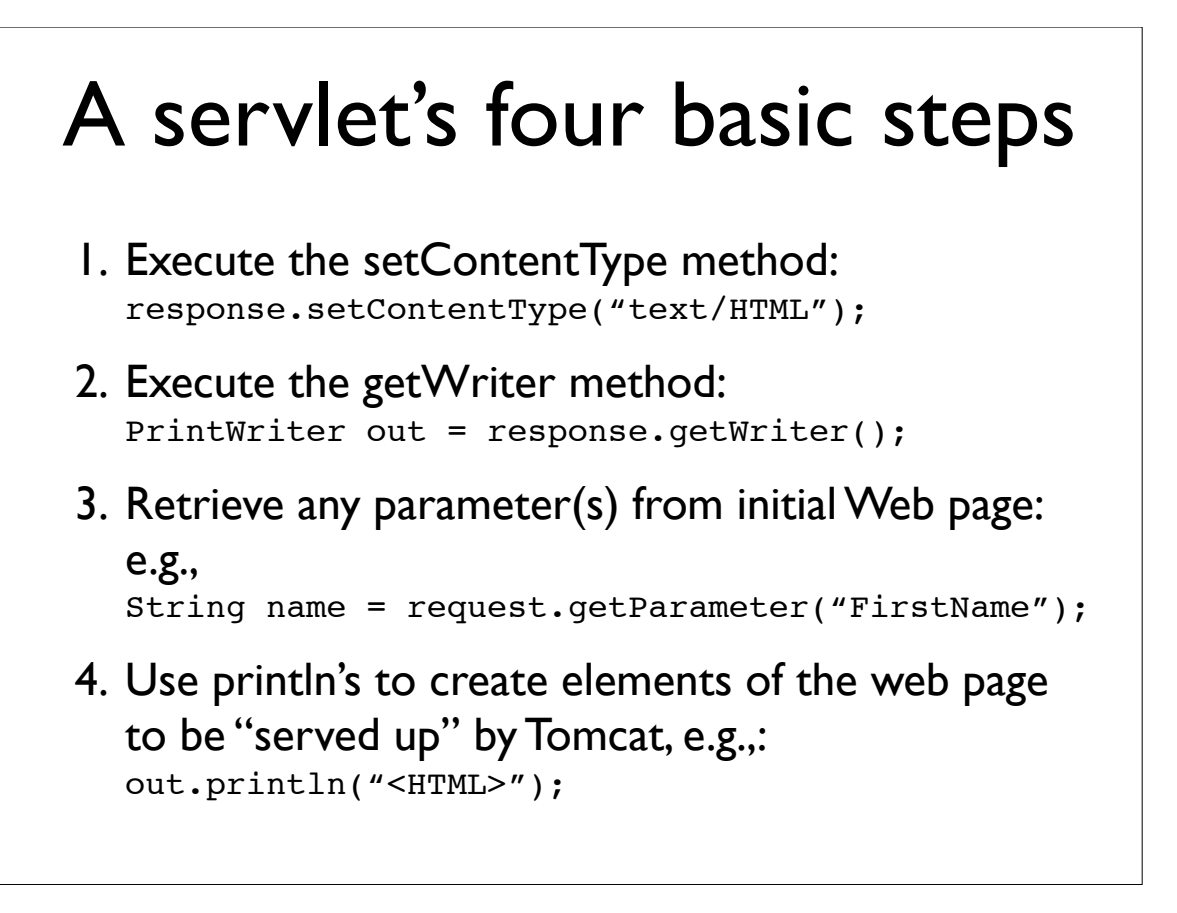

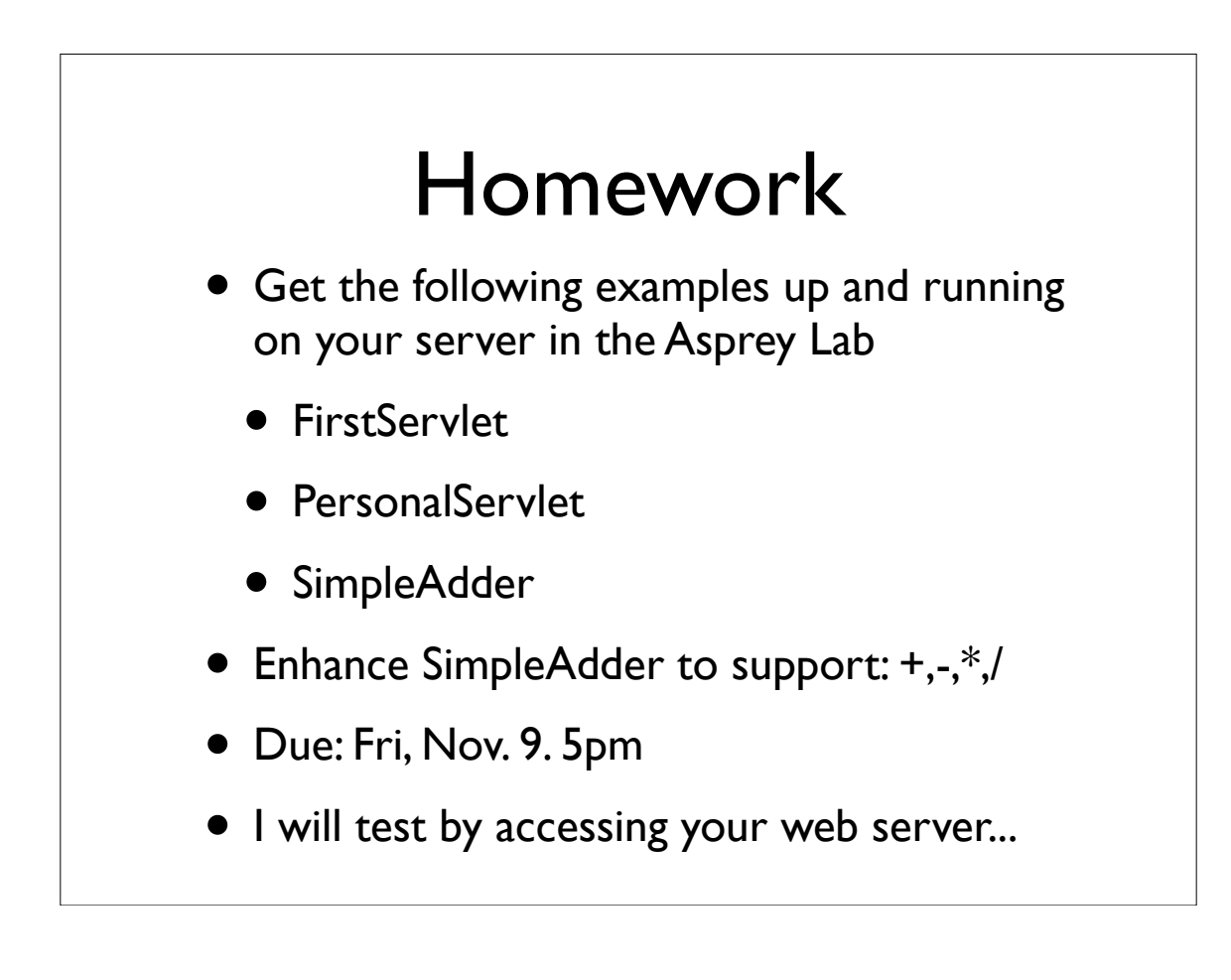

## 8.10 Accessing MySQL via a Servlet

• Create a table to access \$ mysql -h yoursql -u mlsmith -p (enter password when prompted) mysql> use marc (substitute your db name) mysql> create table PhoneNums mysql> (phnum id int auto increment primary key, mysql> Surname varchar(25), mysql> Forenames varchar(25), mysql> PhoneNum varchar(13));

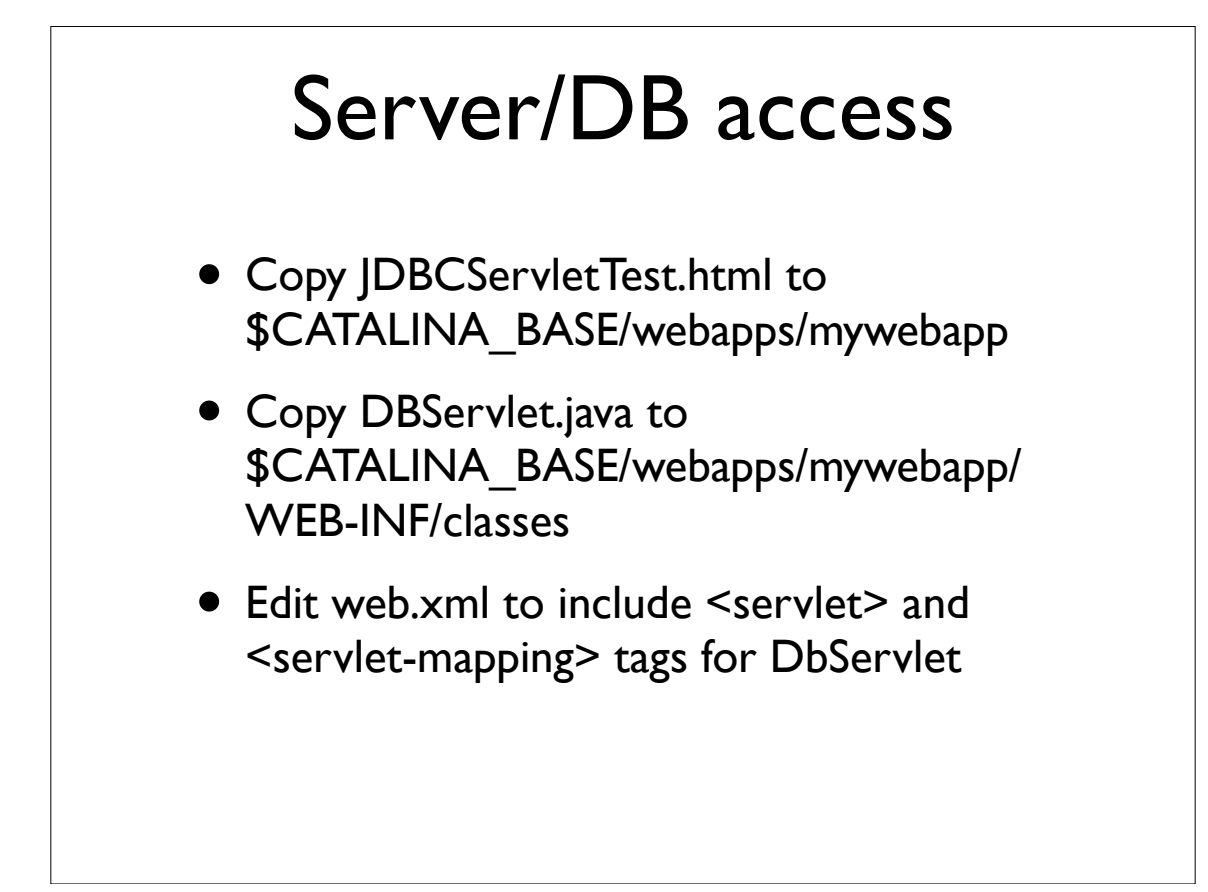

#### Server/DB access

- Edit DbServlet.java
	- change URL to our MySQL server and your database: "jdbc:mysql://yoursql:3306/marc"
	- change Class.forName() to reference our database driver: "com.mysql.jdbc.Driver"
	- compile DbServlet.java
- Restart Tomcat

# Server/DB access

- Point Firefox browser to: http://localhost:8084/mywebapp/ JDBCServletTest.html
- Enter names and phone number
- click Commit
- $\bullet$  debug! :-)